# Identifizieren, Ersetzen und Pflegen kompatibler DSP-Firmware-Versionsebenen auf C5510 DSPs Ī

## Inhalt

[Einführung](#page-0-0) [Voraussetzungen](#page-0-1) [Anforderungen](#page-0-2) [Verwendete Komponenten](#page-1-0) [Konventionen](#page-1-1) [Beschreibung des Problems](#page-1-2) [Bestimmen der aktuell installierten DSPware-Version](#page-5-0) [Standard-DSPware wird ersetzt](#page-8-0) [Verwalten von DSPware auf der VGD 1T3 mit VGD-FC und dem AS5350XM/AS5400XM mit](#page-11-0) [AS5X-FC](#page-11-0) [Identifizieren, wann Nicht-Standard-DSPware installiert ist](#page-13-0) [Technischen Support von Cisco kontaktieren](#page-15-0) [Zugehörige Informationen](#page-15-1)

# <span id="page-0-0"></span>**Einführung**

In diesem Dokument erfahren Sie, wie Sie die DSPware-Versionsebenen (Voice Digital Signal Processor, DSPware) auf einem IOS Voice GateWay (VGW) feststellen, ob Sie eine kompatible DSPware mit der IOS-Binärdatei verwenden, und wie Sie die standardmäßig gebündelte DSPware ersetzen, wenn dies erforderlich ist und vom Cisco Systems Technical Assistance Center (TAC) gesteuert wird.

# <span id="page-0-1"></span>**Voraussetzungen**

#### <span id="page-0-2"></span>Anforderungen

Die Leser dieses Dokuments sollten über grundlegende Kenntnisse der Cisco Systems IOS Voice Gateways und über Erfahrung im Betrieb und in der Verwaltung verfügen.

In diesem Dokument wird davon ausgegangen, dass der Leser bereits über eine Konfiguration für den Sprach-Router verfügt und dass sowohl das Eingangs- als auch das Ausgangs-Anrufszenario für grundlegende TDM-to-IP-Sprachanrufe wie erwartet funktioniert. In diesem Dokument wird davon ausgegangen, dass der VGW eine Kombination aus BRI, PRI, analogem oder digitalem E&M, analogem oder digitalem FXO, analogem oder digitalem FXS, analoger CAMA und analogen DID-Sprachports auf Sprachnetzwerkmodulen installiert hat, die Texas Instruments (TI) C5510 DSP-Technologie verwenden.

#### <span id="page-1-0"></span>Verwendete Komponenten

Die Cisco IOS® Softwareversion 12.3(11)T und höher unterstützt die in diesem Dokument behandelten DSPware-ersetzenden Funktionen. Die Nachbereitungsfunktion, die Benutzer automatisch erkennt, wenn eine nicht standardmäßige DSPware installiert wurde und aktiv ist, wird in IOS 12.4(15)T und höher eingeführt. In diesem Dokument werden spezifische Versionen der Cisco IOS Software nur dann erwähnt, wenn dies zur Klärung des Diskussionspunkts erforderlich ist.

Hardware für Sprach-Router mit Unterstützung für C5510 DSPs:

- Cisco 1861, 2600XM, 2691, 2800, 3640, 3660, 3700, 3800, IAD2430, VG202, VG204, VG2 Plattformfamilien AS24, AS5350XM/AS5400XM mit AS5X-FC, VGD 1T3 mit VGD-FC und UC500
- Analoge FXO-, FXS- und DID-Sprachkarten mit Unterstützung auf diesen Plattformen mithilfe der TI C5510 DSP-Technologie - NM-HD-1V, NM-HD-2V, NM-HD-2VE, EVM-HD-8FXS/DID, EM-HDA-8FXS, EM-HDA-3FXS/4FXO, HDA-6FXO, VIC2-2FXO, VIC2-4FXO, VIC2-2FXS, VIC-4FXS/DID, VIC2-2DID, VIC3-2FXS/DID, VIC3-2FXS-E/DID, VIC3-4FXS/DID, VIC3-2E EM3-HDA-8FXS/DID
- Digitale FXO-, FXS-, BRI- und PRI-Sprachkarten mit Unterstützung auf diesen Plattformen mit TI C5510 DSP-Technologie - NM-HDV2, NM-HDV2-1T1E1, NM-HDV2-2T1E1, VWIC-1MFT-1T1, VWIC-1MFT-E1 T1, VWIC-2MFT-E1, VWIC-2MFT-T1-DI, VWIC-2MFT-E1-DI, VWIC2- 1MFT-T1/E1, VWIC2-2MFT-T1/E1, VIC2-2BRI-NT/TE, EM-4BRI-NT/TE
- C5510 DSP-Kartenprodukte PVDM2-8, PVDM2-16, PVDM2-32, PVDM2-48, PVDM2-64, AS5X-PVDM2-64, VGD-PVDM2-64
- Wenn das Dokument bestimmte Hardwareteile nennt, sind die entsprechenden Softwareversionen diejenigen, die die genannte Hardware unterstützen. Informationen zu Hardware- und Softwarekompatibilitätsmatrizen für Sprachprodukte finden Sie in diesen Dokumenten[:Kompatibilitätsmatrix für Sprach-Hardware \(Cisco 17/26/28/36/37/38xx, VG200,](//www.cisco.com/en/US/products/hw/routers/ps259/products_tech_note09186a00800e73f6.shtml) [Catalyst 4500/4000, Catalyst 6xxx\)](//www.cisco.com/en/US/products/hw/routers/ps259/products_tech_note09186a00800e73f6.shtml)[WAN-Schnittstellenkarte \(WIC\)/Plattform-Hardware-](//www.cisco.com/en/US/products/hw/routers/ps214/products_tech_note09186a00800ae37f.shtml)[Kompatibilitätsmatrix für Router der Serien 1600, 1700, 2600, 3600 und 3700](//www.cisco.com/en/US/products/hw/routers/ps214/products_tech_note09186a00800ae37f.shtml)

Die Informationen in diesem Dokument wurden von den Geräten in einer bestimmten Laborumgebung erstellt. Alle in diesem Dokument verwendeten Geräte haben mit einer leeren (Standard-)Konfiguration begonnen. Wenn Ihr Netzwerk in Betrieb ist, stellen Sie sicher, dass Sie die potenziellen Auswirkungen eines Befehls verstehen.

#### <span id="page-1-1"></span>Konventionen

Weitere Informationen zu Dokumentkonventionen finden Sie unter [Cisco Technical Tips](//www.cisco.com/en/US/tech/tk801/tk36/technologies_tech_note09186a0080121ac5.shtml) [Conventions](//www.cisco.com/en/US/tech/tk801/tk36/technologies_tech_note09186a0080121ac5.shtml) (Technische Tipps zu Konventionen von Cisco).

#### <span id="page-1-2"></span>Beschreibung des Problems

Die VoIP-Netzwerktechnologie verwendet Digitial Signal Processors (DSPs) zur Verarbeitung von Sprachmustern und zur Umwandlung von Audio zwischen der Continuous Time Domain und der digitalen IP-Domäne. Auf Cisco IOS werden Sprachplattformen DSPs des Integrated Circuit (IC)- Herstellers Texas Instruments (TI) traditionell in Modellvarianten der C542, C549, C5421 und zuletzt der C5510-Serie verwendet.

DSPware ist eine Software, die mit IOS gebündelt ist und den Befehlssatz enthält, der die Möglichkeit der DSPs zur Codierung und Dekodierung von Sprachbeispielen mithilfe einer Reihe standardbasierter Sprachcodecs, zur Durchführung von Transkodierungs- und Konferenzfunktionen sowie zur Bereitstellung von Signalisierungsressourcen für analoge und Channel Associated Signaling (CAS)-Sprachports beschreibt und vorantreibt, sodass Leitungsereignisse erkannt und bestätigt werden können. Beim Start wird die DSPware von IOS auf die DSPs heruntergeladen, die dann initialisiert und auf Basis des in der Firmware enthaltenen Befehlssatzes für den Betrieb vorbereitet werden.

Im IOS-Release-Prozess ist das Konzept des Stabilitäts-Release-Trains der Hauptversion und der T-Train-Versionen enthalten, in denen den Benutzern neue Funktionen vorgestellt werden. Für die Hauptversion IOS 12.4 ist der Zug mit Stabilitätsfreigabe 12,4 Mainline, manchmal auch als 12,4 M bezeichnet. in der Erwägung, dass die T-Train-Versionen 12.4(2)T, 12.4(4)T, 12.4(6)T, 12.4(9)T, 12.4(11)T, 12.4(15)T, 12.4(20)T und derzeit 12.4(22)T sind.

Ziel von 12,4 Mio. ist es, Kunden einen stabilen IOS-Zug zu bieten, bei dem der Unterschied zwischen kleineren Versionen, wie z. B. der inkrementellen Änderung von 12.4(21) auf 12.4(23), nur aus Fehlerbehebungen besteht, jedoch keine neuen Funktionen. Kunden können dann IOS 12.4M-Versionen aktualisieren und erwarten keine neuen Funktionseinschränkungen hinsichtlich Funktionen oder Befehlssyntax sowie keine neuen Instabilitäten aufgrund neu eingeführter Funktionen. Der IOS-Zug sollte mit der Zeit schrittweise stabiler werden.

T-Train-Versionen sind die IOS-Versionen, bei denen jedoch neben der schrittweisen Behebung von Fehlern regelmäßig neue Funktionen eingeführt werden, die Kunden bereitstellen können. Diese IOS-Züge werden zwar so gründlich wie möglich getestet, bevor sie an Kunden geliefert werden, aber in manchen Fällen werden Instabilitäten bei Kunden festgestellt. Daher wird der Zug mit Sicherheitsfreigabe manchmal als zuverlässiger angesehen als der Zug, der aus dem T-Zug entlassen wird. Benutzern wird empfohlen, IOS-Hauptversionen zu verwenden, es sei denn, eine neue Funktion, die mit einer bestimmten T-Train-Version eingeführt wurde, ist erforderlich. Weitere Informationen zum IOS-Produkt und zum Release Train Management finden Sie auf der Cisco Systems-Website [hier.](//www.cisco.com/en/US/products/sw/iosswrel/products_ios_high_level_overview.html)

DSPware kann ein ähnliches Modell von Stabilitäts-Releases und neuen Funktionen verwenden. Bei vielen Sprachfunktionen arbeiten IOS und DSPware zusammen, um den gewünschten Effekt zu erzielen. DSPware muss die von IOS angeforderten Funktionen unterstützen und umgekehrt. Da zwischen den Hauptversionen keine neuen IOS-Funktionen eingeführt werden und nur Fehlerkorrekturen enthalten, verfolgt der mit Hauptversionen pakete DSPware-Zug dieselbe Strategie und beinhaltet nur inkrementelle Korrekturen, aber keine neuen Funktionen. Beispielsweise beträgt der entsprechende DSPware-Zug für den 12,4-M-Zug 4.4.x, wobei IOS 12.4(21) mit DSPware 4.4.29 gebündelt wird und IOS 12.4(23) mit DSPware 4.4.30 gebündelt wird. Andererseits werden spezielle DSPware-Züge erstellt und gewartet, um IOS T-Train-Versionen und deren neue Funktionen zu unterstützen. So ist IOS 12.4(15)T8 im Paket mit DSPware 9.4.7 und IOS 12.4(22)T im Paket mit DSPware 23.8.0 enthalten.

In dieser Tabelle sind typische DSPware-Familien aufgeführt, die ab 12.3(11)T in IOS-Release-Zügen vorhanden sein werden, für Festnetz- und T-Train-Versionen:

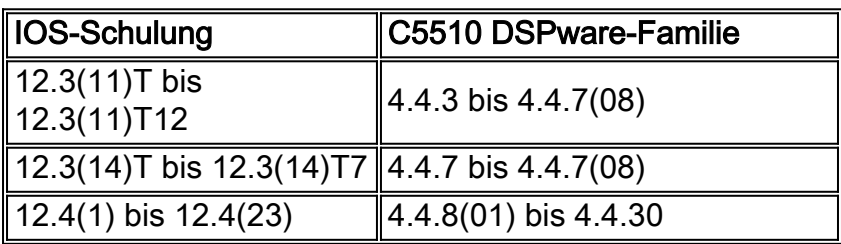

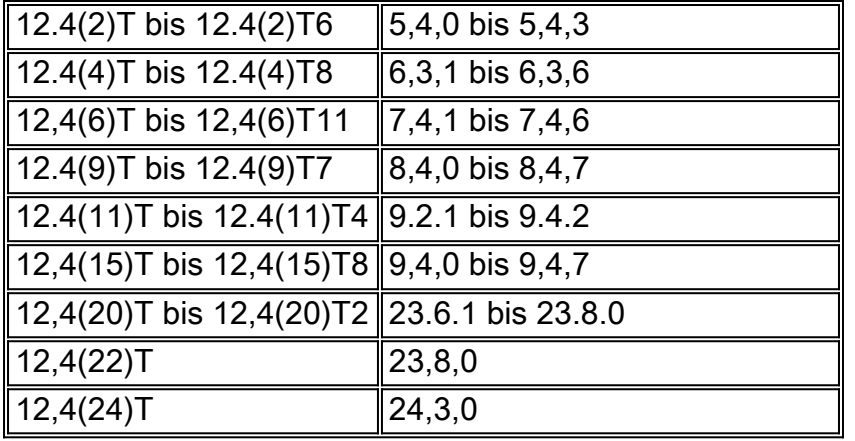

Züge für die begrenzte Bereitstellung von IOS mit Namen wie 12.4(15)XY und 12.4(22)YA sind spezielle Züge für Kunden, die neue IOS-Funktionen testen möchten, bevor sie in die nächste reguläre T-Train-Version zurückfallen. Im Allgemeinen kann man davon ausgehen, dass die LD-Version auf der T-Train-Version basiert, wenn die LD-Version mit der T-Train-Version identisch ist. IOS 12.4(11)XW basiert beispielsweise auf 12.4(11)T und verfügt über mindestens dieselben Basisfunktionen und Fehlerbehebungen wie 12.4(11)T. Es sollte jedoch nicht davon ausgegangen werden, dass die mit der LD-Version gebündelte DSPware mit der übergeordneten T-Train-Version identisch ist. In diesem Fall ist 12.4(11)XW mit DSPware 21.4.0 gebündelt, während 12.4(11)T 9.2.1 verwendet. Wenn Sie die Standard-DSPware in 12.4(11)XW ersetzen, benötigen Sie etwas aus der 21.4.x-Produktfamilie oder höher.

In der Vergangenheit wurde die DSPware von Cisco IOS-Sprachprodukten als integraler Bestandteil der IOS-Release-Binärdatei betrachtet. Sie gehen Hand in Hand und der Benutzer muss IOS aktualisieren, um eine bestimmte Version von DSPware zu erreichen, wenn ein Produktfehler diagnostiziert und durch eine spätere Version von DSPware behoben wurde. Bestimmte frühe Produkte wie die ursprüngliche Cisco AS5300-Plattform ermöglichten es, ein separates DSPware-Softwarepaket auf die Voice Feature Cards des Chassis herunterzuladen und für den Einsatz zu entpacken.

Bei anderen modularen Plattformen war es jedoch immer erforderlich, Binärdateien für die IOS Engineering-Sonderaktion von Cisco Development Engineering zu erhalten, wenn eine bestimmte IOS-Version verwendet werden sollte und mit einer nicht standardmäßigen DSPware-Version gepackt werden musste. Diese Binärdateien für technische Sonderaktionen können nur durch Öffnen einer Cisco TAC-Serviceanfrage abgerufen werden. Daraus ergaben sich einige logistische Unannehmlichkeiten sowohl bei der Unterstützung als auch beim Zugriff auf die Software.

Ab IOS Version 12.3(11)T wurde die Flexibilität eingeführt, IOS-Versionen und DSPware für C5510 DSPs mit verschiedenen Varianten kombinieren zu können. Die Funktion ermöglicht es Benutzern, die Standard-DSPware im Paket mit einer IOS-Binärdatei zu ersetzen, indem eine passend benannte DSPware-Binärdatei im Flash-Speicher platziert wird: oder Steckplatz0: Dateisystem des IOS VGW. Wenn diese Funktion zugelassen ist, kann ein Kunde, der einem DSPware-Fehler ausgesetzt ist, entweder die gesamte IOS-Binärdatei auf eine passende Version aktualisieren, die die DSPware mit dem Fix enthält, oder die aktuelle IOS-Version beibehalten und die gebündelte DSPware durch eine mit der erforderlichen DSPware-Korrektur ersetzen. Einige Kunden genehmigen eine bestimmte IOS-Version für ihr gesamtes Produktionsnetzwerk und müssen dabei lange Zertifizierungsprozesse durchlaufen. Daher ist die Möglichkeit, weiterhin dieselbe IOS-Version zu verwenden, aber die DSPware zu ändern, sehr zu begrüßen.

Probleme bei der Installation von IOS-Sprachsystemen können auftreten, wenn Benutzer die Standard-DSPware der IOS-Binärdatei ersetzen und nicht darauf achten, dass IOS und DSPware miteinander kompatibel sind. Betrachten Sie beispielsweise die Situation, dass ein Benutzer ursprünglich die IOS 12.4(3g)-Version von IOS mit DSPware 4.4.20 verwendet und auf einen Fehler stößt, der eine DSPware-Korrektur in 4.4.27 erfordert. Es wird eine TAC-Serviceanfrage geöffnet, und der Kunde erhält DSPware 4.4.27.

Der Kunde richtet sein VGW so ein, dass er dieses neue DSPware verwendet. Alles ist in Ordnung. Wenn der Kunde IOS-Versionen ändert und vergisst, dass eine nicht standardmäßige DSPware auf dem VGW vorhanden ist, setzt DSPware 4.4.27 die gebündelte DSPware der IOS-Binärdatei fort, und es können Probleme auftreten. Dies gilt insbesondere, wenn der Benutzer ein Upgrade auf eine T-Train-Version von IOS wie 12.4(15)T8 durchführt, die wie bereits erwähnt möglicherweise neue IOS-Sprachfunktionen aufweist, die eine entsprechende DSPware-Produktfamilie erfordern, die die gewünschten neuen Funktionsaufrufe und Funktionen unterstützen kann. Da es sich um einen älteren Release-Train handelt, der die neuen Funktionsaufrufe nicht versteht, kann DSPware 4.4.27 die Sprachaufforderung möglicherweise nicht verarbeiten, und der Anruf schlägt fehl.

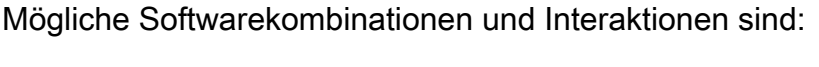

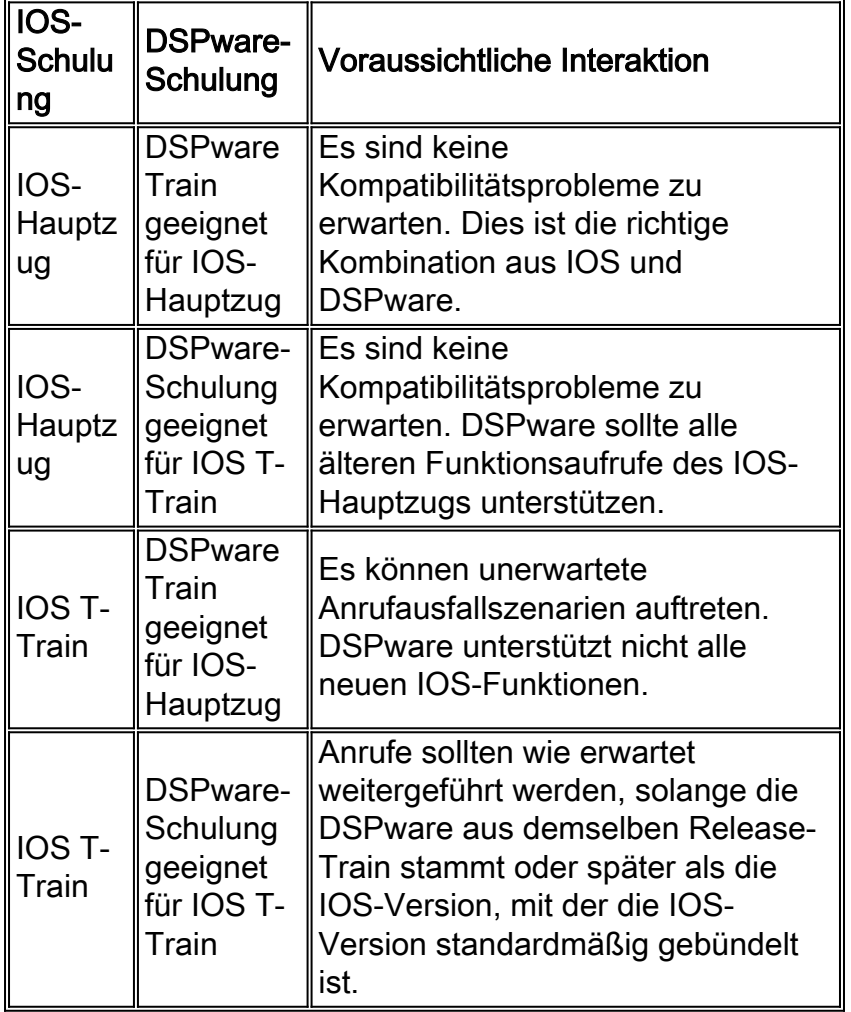

Um die Benutzer daran zu erinnern, dass eine nicht standardmäßige DSPware auf dem VGW installiert werden kann, wurden IOS zwei Erweiterungen hinzugefügt, um klare Konsolen- und Telnet-Sitzungsnachrichten bereitzustellen, wenn DSPware nicht standardmäßig enthalten und aktiv ist. Aufgrund der Warnmeldungen können Benutzer feststellen, ob die Verwendung der nicht standardmäßigen DSPware beabsichtigt ist oder nicht, und entsprechend reagieren. In den späteren Abschnitten dieses Dokuments wird beschrieben, wie Sie feststellen können, welche DSPware-Versionen installiert sind, wie die mit IOS gebündelte Standard-DSPware ersetzt wird und welche Arten von Meldungen beobachtet werden können, wenn DSPware ersetzt wurde.

### <span id="page-5-0"></span>Bestimmen der aktuell installierten DSPware-Version

Die Bestimmung der aktuell verwendeten DSPware-Version finden Sie in der Ausgabe der verschiedenen show voice dsp EXEC-Befehle. Der Befehl show voice dsp voice EXEC liefert immer die gewünschten Informationen über den installierten DSP-Architekturtyp und die aktuelle aktive DSPware-Version. Es gibt jedoch andere Optionen, die versucht werden können, eine weniger ausführliche Ausgabe bereitzustellen.

Diese Tabelle zeigt an, welche Sprach-DSP-Befehle in der folgenden Reihenfolge ausgeführt werden können:

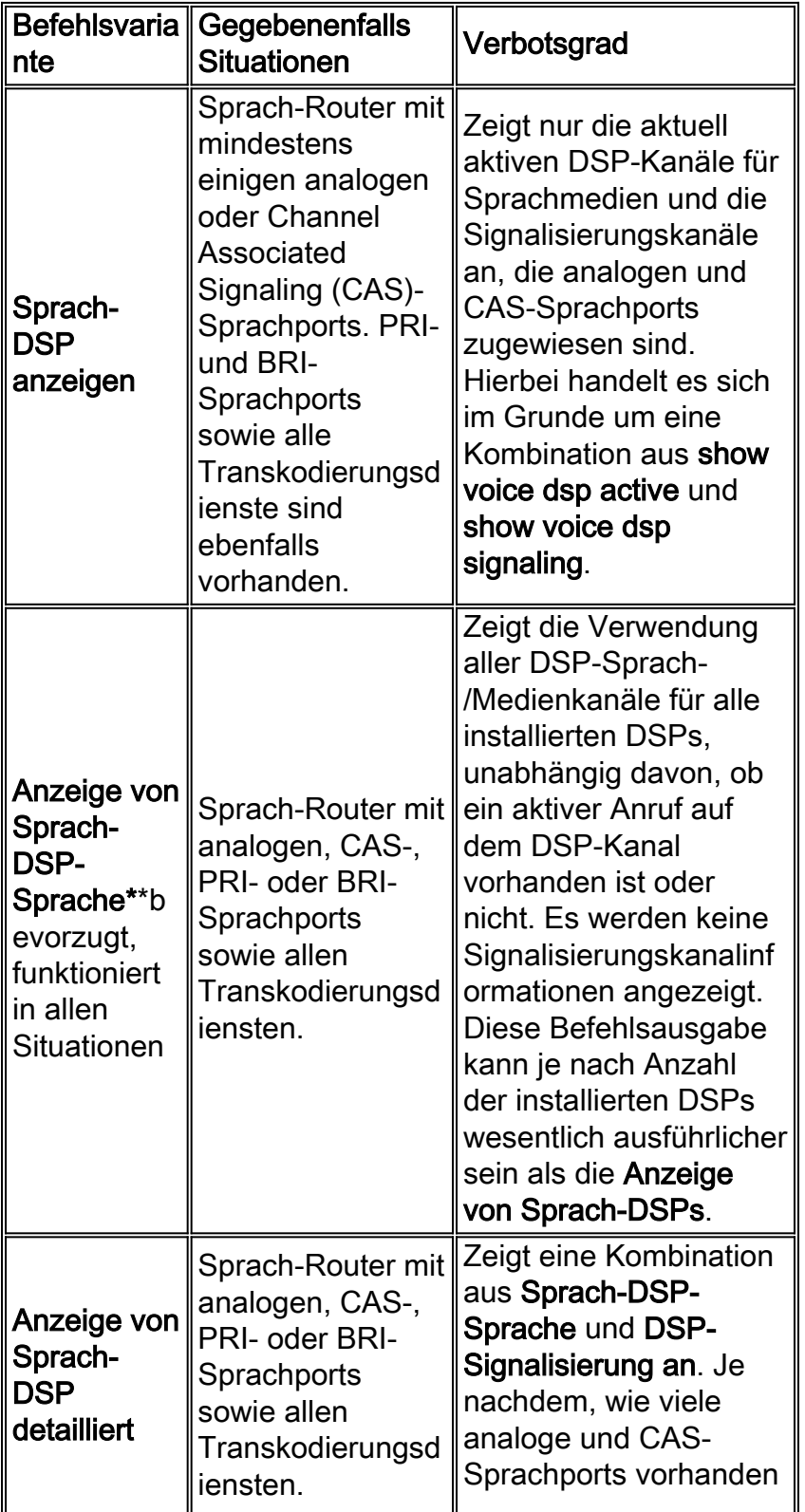

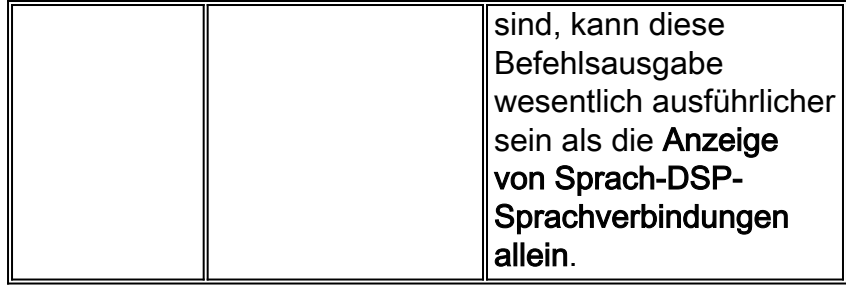

Dies ist die Beispielausgabe des Befehls show voice dsp auf einem Cisco 3845 VGW, der IOS 12.4(15)T8 und DSPware 9.4.7 ausführt und mit BRI-, PRI- und analogen FXS- und FXO-Sprachports installiert ist:

#### Cisco3845#**show voice dsp** DSP DSP DSPWARE CURR BOOT PAK TX/RX TYPE NUM CH CODEC VERSION STATE STATE RST AI VOICEPORT TS ABORT PACK COUNT ==== === == ======== ========== ===== ======= === == ========= == ===== ============ ----------------------------FLEX VOICE CARD 0 ------------------------------ \*DSP VOICE CHANNELS\* CURR STATE : (busy)inuse (b-out)busy out (bpend)busyout pending LEGEND : (bad)bad (shut)shutdown (dpend)download pending DSP DSP DSPWARE CURR BOOT PAK TX/RX TYPE NUM CH CODEC VERSION STATE STATE RST AI VOICEPORT TS ABRT PACK COUNT ===== === == ========= ======= ===== ======= === == ========= == ==== ============ \*DSP SIGNALING CHANNELS\* DSP DSP DSPWARE CURR BOOT PAK TX/RX TYPE NUM CH CODEC VERSION STATE STATE RST AI VOICEPORT TS ABRT PACK COUNT ===== === == ========= ======= ===== ======= === == ========= == ==== ============ C5510 003 01 {flex} 9.4.7 alloc idle 0 0 2/0/0 02 0 91/0 C5510 003 02 {flex} 9.4.7 alloc idle 0 0 2/0/1 02 0 91/0 C5510 003 03 {flex} 9.4.7 alloc idle 0 0 2/0/2 06 0 90/0 C5510 003 04 {flex} 9.4.7 alloc idle 0 0 2/0/3 06 0 91/0 C5510 003 05 {flex} 9.4.7 alloc idle 0 0 2/0/4 10 0 90/0 C5510 003 06 {flex} 9.4.7 alloc idle 0 0 2/0/5 10 0 91/0 C5510 003 07 {flex} 9.4.7 alloc idle 0 0 2/0/6 14 0 90/0 C5510 003 08 {flex} <br>
C5510 003 09 {flex} 9.4.7 alloc idle 0 0 2/0/8 18 0 91/0<br>
C5510 003 09 {flex} 9.4.7 alloc idle 0 0 2/0/8 18 0 13/1 C5510 003 09 {flex} 9.4.7 alloc idle 0 0 2/0/8 18 0 13/1 C5510 003 10 {flex} 9.4.7 alloc idle 0 0 2/0/9 18 0 13/1 C5510 003 11 {flex} 9.4.7 alloc idle 0 0 2/0/10 22 0 13/1 C5510 003 12 {flex} 9.4.7 alloc idle 0 0 2/0/11 22 0 13/1 C5510 003 13 {flex} 9.4.7 alloc idle 0 0 2/0/12 26 0 13/1 C5510 003 14 {flex} 9.4.7 alloc idle 0 0 2/0/13 26 0 13/1 C5510 003 15 {flex} 9.4.7 alloc idle 0 0 2/0/14 30 0 13/1 C5510 003 16 {flex} 9.4.7 alloc idle 0 0 2/0/15 30 0 13/1 -------------------------END OF FLEX VOICE CARD 0 -----------------------------

------------------------------FLEX VOICE CARD 4 --------------------------------\*DSP VOICE CHANNELS\*

CURR STATE : (busy)inuse (b-out)busy out (bpend)busyout pending LEGEND : (bad)bad (shut)shutdown (dpend)download pending

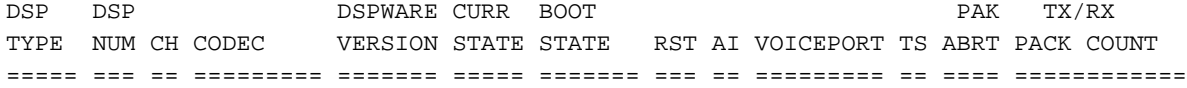

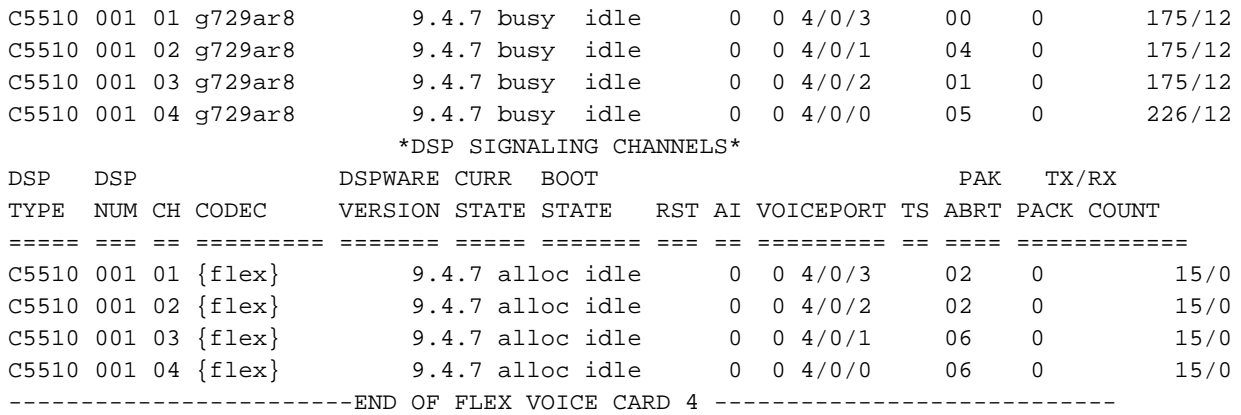

#### Cisco3845#

In dieser Ausgabe können Sie diese hilfreichen Informationen beachten:

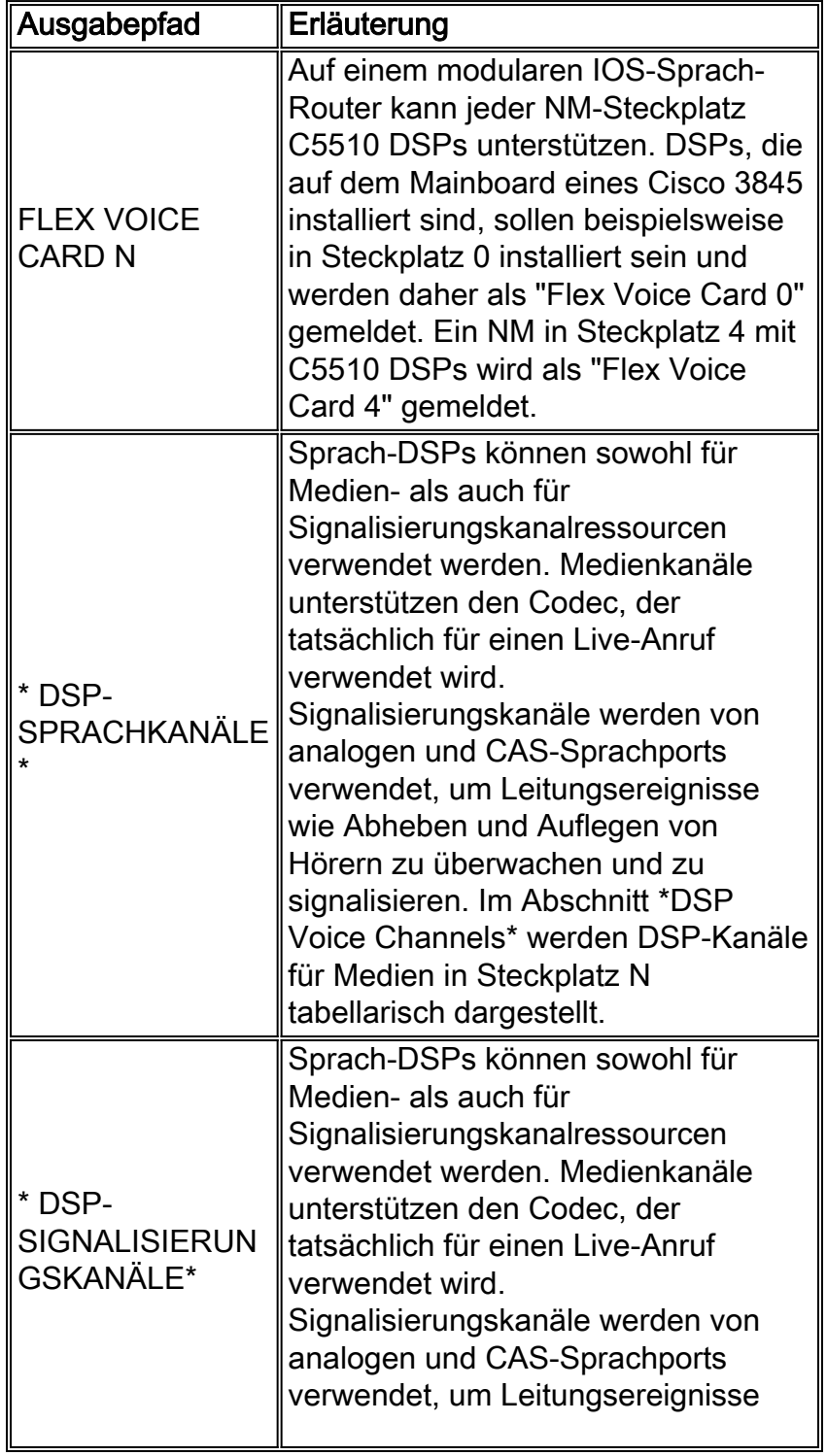

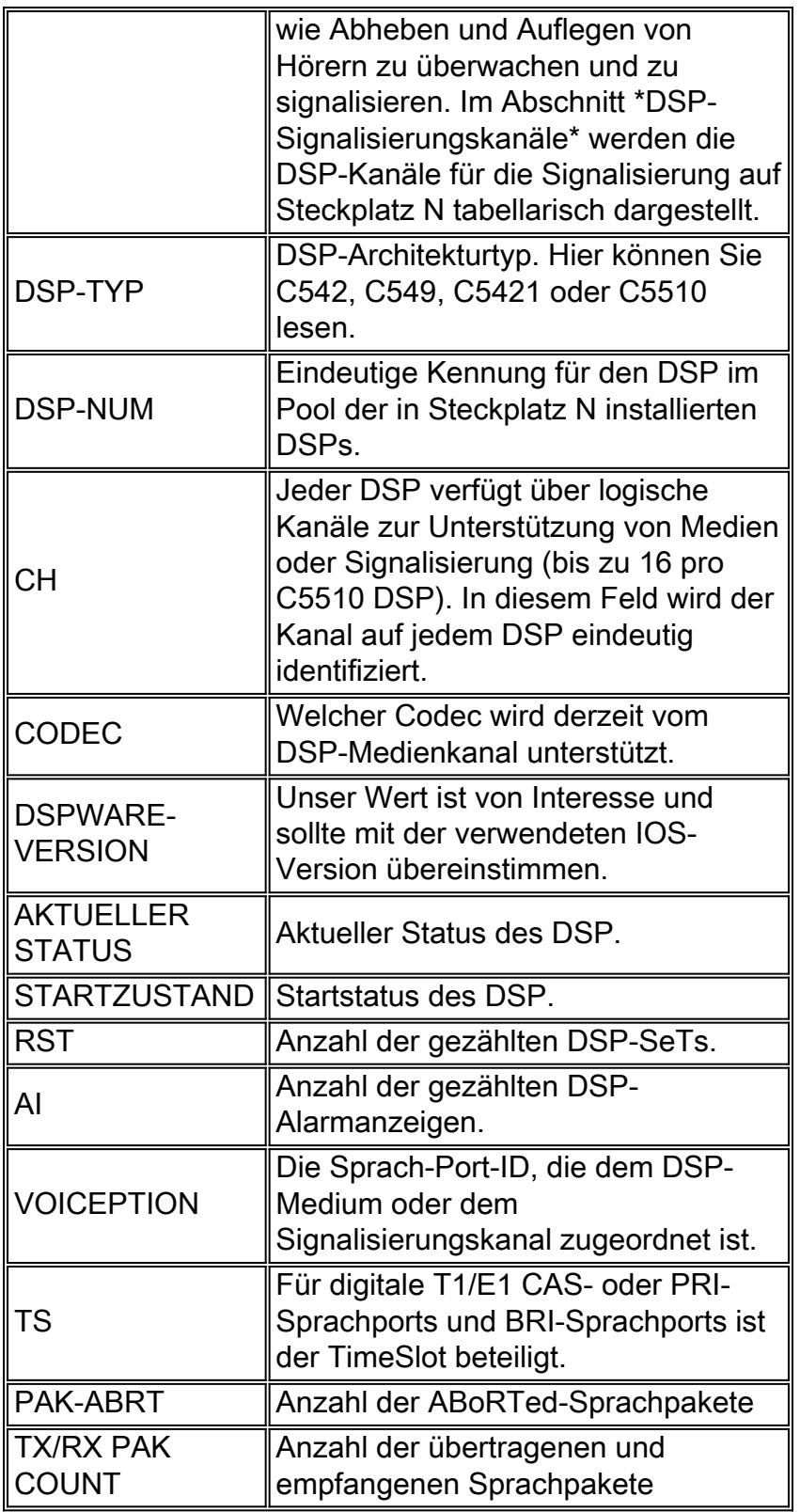

Wie Sie in der obigen Ausgabe sehen können, wird DSPware 9.4.7 verwendet.

### <span id="page-8-0"></span>Standard-DSPware wird ersetzt

Wenn das Cisco Systems Technical Assistance Center (TAC) festgestellt hat, dass die Standard-DSPware ersetzt werden muss, umfasst das entsprechende Verfahren die Beschaffung einer geeigneten DSPware-Binärdatei vom TAC, die dann im Flash des IOS VGW platziert werden muss: Dateisystem mit einem entsprechenden Dateinamen. In der Regel muss das VGW dann neu geladen werden, damit die neue DSPware heruntergeladen und auf allen internen C5510 DSPs installiert werden kann. Es ist auch möglich, die DSPware-Binärdatei auf einem anderen

lokalen Dateisystem wie slot0 zu platzieren: bei Bedarf. Das IOS sieht zuerst im Flash-Speicher aus: für Dateien mit dem entsprechenden Namen, dann als Nächstes in Steckplatz0:. Die Benennung der DSPware-Binärdatei ist wichtig. Es wird zwischen Groß- und Kleinschreibung unterschieden und muss dem Gerät entsprechen, auf dem die C5510 DSPs installiert sind:

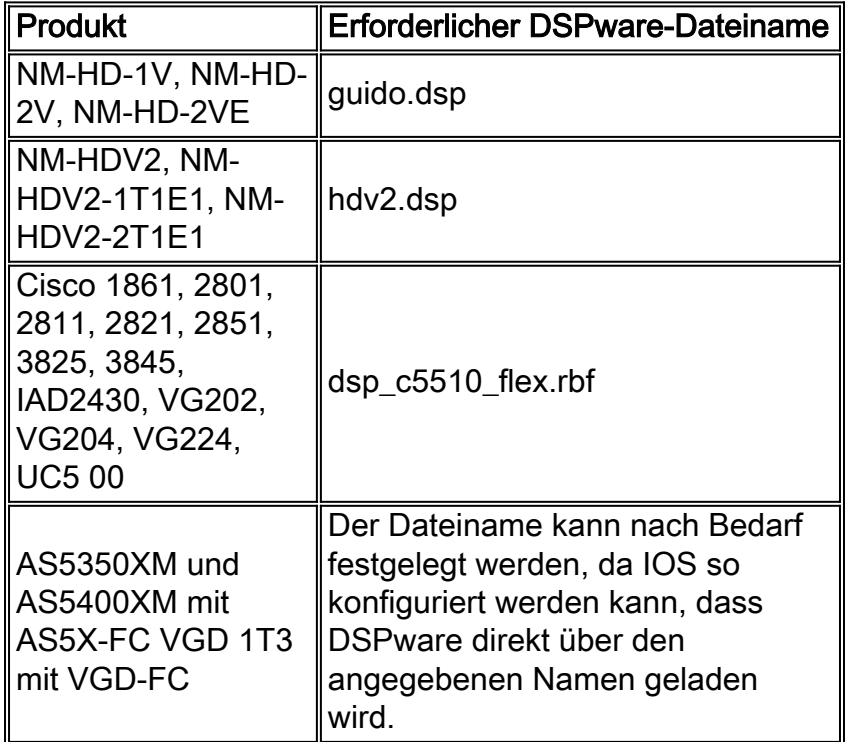

Auf IOS-Routern, auf denen mehrere dieser Netzwerkmodule vorhanden sein können, müssen mehrere Kopien der DSPware-Binärdatei im Flash-Speicher platziert werden: jeweils mit dem entsprechenden Namen. Dadurch wird sichergestellt, dass alle DSPs auf dem Router auf die neue DSPware aktualisiert werden. Im nächsten Beispiel wird diese Nuance genauer beschrieben. Nehmen wir den Cisco 3845 VGW, der zufällig C5510 DSPs auf dem Mainboard (Steckplatz 0) und ein NM-HD-2V in Steckplatz 4 hat. Um sicherzustellen, dass die Standard-IOS-DSPware für alle C5510-DSPs ersetzt wird, und um später die Möglichkeit zum Hinzufügen einer NM-HDV2- Einheit zu bieten, Flash: Das Dateisystem wurde mit drei Kopien derselben DSPware-Binärdatei installiert:

#### Cisco3845#**show flash:**

-#- --length-- -----date/time------ path 1 40551024 Jan 12 2009 06:43:40 -05:00 c3845-ipvoice\_ivs-mz.124-15.T8 23318528 bytes available (40554496 bytes used) Cisco3845#**copy tftp: flash:** Address or name of remote host []? 172.18.108.26 Source filename []? dsp\_c5510\_flex.rbf Destination filename [dsp\_c5510\_flex.rbf]? Accessing tftp://172.18.108.26/dsp\_c5510\_flex.rbf... Loading dsp\_c5510\_flex.rbf from 172.18.108.26 (via GigabitEthernet0/0): !!! [OK - 617212 bytes] 617212 bytes copied in 1.388 secs (444677 bytes/sec)

Cisco3845#**copy tftp: flash:** Address or name of remote host [172.18.108.26]? 172.18.108.26 Source filename [dsp\_c5510\_flex.rbf]? dsp\_c5510\_flex.rbf Destination filename [dsp\_c5510\_flex.rbf]? guido.dsp Accessing tftp://172.18.108.26/dsp\_c5510\_flex.rbf...

Loading dsp\_c5510\_flex.rbf from 172.18.108.26 (via GigabitEthernet0/0): !!! [OK - 617212 bytes]

617212 bytes copied in 1.380 secs (447255 bytes/sec) Cisco3845#**copy tftp: flash:** Address or name of remote host [172.18.108.26]? 172.18.108.26 Source filename [dsp\_c5510\_flex.rbf]? dsp\_c5510\_flex.rbf Destination filename [dsp\_c5510\_flex.rbf]? hdv2.dsp Accessing tftp://172.18.108.26/dsp\_c5510\_flex.rbf... Loading dsp\_c5510\_flex.rbf from 172.18.108.26 (via GigabitEthernet0/0): !!! [OK - 617212 bytes]

617212 bytes copied in 1.452 secs (425077 bytes/sec) Cisco3845# Cisco3845#**show flash:** -#- --length-- -----date/time------ path 1 40551024 Jan 12 2009 06:43:40 -05:00 c3845-ipvoice\_ivs-mz.124-15.T8 2 617212 Jan 13 2009 10:52:50 -05:00 dsp\_c5510\_flex.rbf 3 617212 Jan 13 2009 10:53:16 -05:00 guido.dsp 4 617212 Jan 13 2009 10:53:48 -05:00 hdv2.dsp

21463040 bytes available (42409984 bytes used)

#### Cisco3845#

Nach dem erneuten Laden des VGW zeigt eine Überprüfung der Befehlsausgabe show voice dsp, dass die Standard-DSPware ersetzt wurde:

#### Cisco3845#**show voice dsp** DSP DSP DSPWARE CURR BOOT PAK TX/RX TYPE NUM CH CODEC VERSION STATE STATE RST AI VOICEPORT TS ABORT PACK COUNT ==== === == ======== ========== ===== ======= === == ========= == ===== ============ Warning! DSPs 1,2,3,4,5,6,7,8,9,10,11,12,13,14,15,16 in slot 0 are using non-default firmware from device flash: This is not recommended, the IOS default version is 9.4.7 ----------------------------FLEX VOICE CARD 0 ------------------------------ \*DSP VOICE CHANNELS\* CURR STATE : (busy)inuse (b-out)busy out (bpend)busyout pending LEGEND : (bad)bad (shut)shutdown (dpend)download pending DSP DSP DSPWARE CURR BOOT PAK TX/RX TYPE NUM CH CODEC VERSION STATE STATE RST AI VOICEPORT TS ABRT PACK COUNT ===== === == ========= ======= ===== ======= === == ========= == ==== ============ \*DSP SIGNALING CHANNELS\* DSP DSP DSPWARE CURR BOOT PAK TX/RX TYPE NUM CH CODEC VERSION STATE STATE RST AI VOICEPORT TS ABRT PACK COUNT ===== === == ========= ======= ===== ======= === == ========= == ==== ============ C5510 003 01 {flex} 4.4.30 alloc idle 0 0 2/0/0 02 0 91/0 C5510 003 02 {flex} 4.4.30 alloc idle 0 0 2/0/1 02 0 91/0 C5510 003 03 {flex} 4.4.30 alloc idle 0 0 2/0/2 06 0 90/0 C5510 003 04 {flex} 4.4.30 alloc idle 0 0 2/0/3 06 0 91/0 C5510 003 05 {flex} 4.4.30 alloc idle 0 0 2/0/4 10 0 90/0 C5510 003 06 {flex} 4.4.30 alloc idle 0 0 2/0/5 10 0 90/0 C5510 003 07 {flex} 4.4.30 alloc idle 0 0 2/0/6 14 0 90/0 C5510 003 08 {flex} 4.4.30 alloc idle 0 0 2/0/7 14 0 90/0 C5510 003 09 {flex} 4.4.30 alloc idle 0 0 2/0/8 18 0 13/1 C5510 003 10 {flex} 4.4.30 alloc idle 0 0 2/0/9 18 0 13/1 C5510 003 11 {flex} 4.4.30 alloc idle 0 0 2/0/10 22 0 13/1 C5510 003 12 {flex} 4.4.30 alloc idle 0 0 2/0/11 22 0 13/1

C5510 003 13 {flex} 4.4.30 alloc idle 0 0 2/0/12 26 0 13/1 C5510 003 14 {flex} 4.4.30 alloc idle 0 0 2/0/13 26 0 13/1 C5510 003 15 {flex} 4.4.30 alloc idle 0 0 2/0/14 30 0 13/1 C5510 003 16 {flex} 4.4.30 alloc idle 0 0 2/0/15 30 0 13/1 --------------------------END OF FLEX VOICE CARD 0 -----------------------------Warning! DSPs 1 in slot 4 are using non-default firmware from device flash: This is not recommended, the IOS default version is 9.4.7 ----------------------------FLEX VOICE CARD 4 ---------------------------------- \*DSP VOICE CHANNELS\* CURR STATE : (busy)inuse (b-out)busy out (bpend)busyout pending LEGEND : (bad)bad (shut)shutdown (dpend)download pending DSP DSP DSP DSPWARE CURR BOOT PAK TX/RX TYPE NUM CH CODEC VERSION STATE STATE RST AI VOICEPORT TS ABRT PACK COUNT ===== === == ========= ======= ===== ======= === == ========= == ==== ============ \*DSP SIGNALING CHANNELS\* DSP DSP DSPWARE CURR BOOT PAK TX/RX TYPE NUM CH CODEC VERSION STATE STATE RST AI VOICEPORT TS ABRT PACK COUNT ===== === == ========= ======= ===== ======= === == ========= == ==== ============ C5510 001 01 {flex} 4.4.30 alloc idle 0 0 4/0/3 02 0 15/0 C5510 001 02 {flex} 4.4.30 alloc idle 0 0 4/0/2 02 0 15/0 C5510 001 03 {flex} 4.4.30 alloc idle 0 0 4/0/1 06 0 15/0 C5510 001 04 {flex} 4.4.30 alloc idle 0 0 4/0/0 06 0 15/0 -------------------------END OF FLEX VOICE CARD 4 -----------------------------

#### Cisco3845#

### <span id="page-11-0"></span>Verwalten von DSPware auf der VGD 1T3 mit VGD-FC und dem AS5350XM/AS5400XM mit AS5X-FC

Das Verfahren zum Ersetzen der Standard-DSPware auf der VGD 1T3 durch VGD-FC und die AS5350XM/AS5400XM durch die AS5X-FC-Plattformen unterscheidet sich geringfügig von dem oben beschriebenen Verfahren. Auf diesen Plattformen steht ein formaler Befehl running-config zur Verfügung, der in der Startup-Konfiguration festgelegt und gespeichert werden kann, um den Speicherort der zu ladenden DSPware anzugeben, die nicht der Standardeinstellung entspricht. Beim Dateinamen kann es sich um alles handeln, was der Benutzer möchte, um die DSPware-Binärdatei zu benennen. Es ist nicht unbedingt erforderlich, das VGW neu zu laden, damit die neue DSPware aktiviert wird. Sie können den VGW anweisen, die DSPware sofort zu aktualisieren oder zu warten, bis der Router neu geladen wird.

Vollständige Anweisungen für die AS5350XM/AS5400XM mit AS5X-FC und AS5X-PVDM2-64 DSPs finden Sie unter [Verwalten und Beheben von Sprachfunktionskarten.](//www.cisco.com/en/US/docs/routers/access/as5350xm/software/configuration/guide/54vfc.html) Vollständige Anweisungen für die VGD 1T3 mit VGD-FC und VGD-PVDM2-64 DSPs finden Sie unter [Konfigurieren und Verwalten der Packet Voice Feature Card mit hoher Dichte.](//www.cisco.com/en/US/docs/routers/access/vgd1t3/rel1_0/software/configuration/guide/VGD_vfc.html) Dies ist ein Beispiel für einen AS5400XM mit AS5X-FC, gefüllt mit AS5X-PVDM2-64 DSP-Karten in Steckplatz 3:

AS5400XM#**configure terminal** Enter configuration commands, one per line. End with CNTL/Z. AS5400XM(config)#**voice dsp 3** AS5400XM(config-voicedsp)#**?** Voice-dsp configuration commands: busyout Busyout DSP default Set a command to its defaults exit Firom DSP Configuration Mode firmware Firmware used for the DSP

```
 help Description of the interactive help system
  no Negate a command or set its defaults
  shutdown Take the DSP out of Service
AS5400XM(config-voicedsp)#firmware ?
  location Firmware file location
  upgrade Firmware upgrade configuration
AS5400XM(config-voicedsp)#firmware location ?
  flash: Specify a firmware file from flash: File System
  <cr>
AS5400XM(config-voicedsp)#firmware location flash:dsp_c5510_flex.rbf ?
  <crAS5400XM(config-voicedsp)#firmware location flash:dsp_c5510_flex.rbf
AS5400XM(config-voicedsp)#
000116: Jan 15 18:28:35.747 EST: %DSPRM-5-UPDOWN: DSP 1 in slot 3, changed state to up
000117: Jan 15 18:28:35.747 EST: Warning! DSP 1 in slot 3 is running non-default firmware 4.4.30
000118: Jan 15 18:28:35.747 EST: This is not recommended. Default version is 23.8.1
000119: Jan 15 18:28:38.695 EST: %DSPRM-5-UPDOWN: DSP 3 in slot 3, changed state to up
000120: Jan 15 18:28:38.695 EST: Warning! DSP 3 in slot 3 is running non-default firmware 4.4.30
000121: Jan 15 18:28:38.695 EST: This is not recommended. Default version is 23.8.1
000122: Jan 15 18:28:43.791 EST: %DSPRM-5-UPDOWN: DSP 5 in slot 3, changed state to up
000123: Jan 15 18:28:43.791 EST: Warning! DSP 5 in slot 3 is running non-default firmware 4.4.30
000124: Jan 15 18:28:43.791 EST: This is not recommended. Default version is 23.8.1
\leqSNIP>000179: Jan 15 18:29:56.584 EST: %DSPRM-5-UPDOWN: DSP 19 in slot 3, changed state to up
000180: Jan 15 18:29:56.584 EST: Warning! DSP 19 in slot 3 is running non-default firmware
4.4.30
000181: Jan 15 18:29:56.584 EST: This is not recommended. Default version is 23.8.1
000182: Jan 15 18:30:03.940 EST: %DSPRM-5-UPDOWN: DSP 21 in slot 3, changed state to up
000183: Jan 15 18:30:03.940 EST: Warning! DSP 21 in slot 3 is running non-default firmware
4.4.30
000184: Jan 15 18:30:03.940 EST: This is not recommended. Default version is 23.8.1
000185: Jan 15 18:30:09.240 EST: %DSPRM-5-UPDOWN: DSP 23 in slot 3, changed state to up
000186: Jan 15 18:30:09.240 EST: Warning! DSP 23 in slot 3 is running non-default firmware
4.4.30
000187: Jan 15 18:30:09.240 EST: This is not recommended. Default version is 23.8.1
AS5400XM(config-voicedsp)#
AS5400XM(config-voicedsp)#firmware ?
  location Firmware file location
  upgrade Firmware upgrade configuration
AS5400XM(config-voicedsp)#firmware upgrade ?
  busyout Start firmware upgrade immediately
  reboot Delay firmware upgrade until reboot
AS5400XM(config-voicedsp)#firmware upgrade reboot ?
 \langle crs
AS5400XM(config-voicedsp)#firmware upgrade reboot
AS5400XM(config-voicedsp)#
AS5400XM(config-voicedsp)#do show running-config | section voice dsp 3
voice dsp 3/01 3/24
 firmware location flash:dsp_c5510_flex.rbf
 firmware upgrade reboot
AS5400XM(config-voicedsp)#
```
Vorsicht: Beachten Sie, dass im Beispiel die DSPware aktualisiert wird, sobald der Firmware-Befehl konfiguriert ist, da die Standard-Upgrade-Option darin besteht, die neue DSPware herunterzuladen und sofort zu aktivieren. Der Befehl zum Neustart der Firmware-Aktualisierung muss zuerst eingegeben werden, wenn die Absicht besteht, zu warten, bis alle aktiven Sprachanrufe gelöscht sind, bevor die DSPs auf dem VGW zurückgesetzt werden.

## <span id="page-13-0"></span>Identifizieren, wann Nicht-Standard-DSPware installiert ist

Wie bereits erwähnt, muss bei der Verwendung einer IOS-Version mit einer nicht standardmäßigen DSPware Vorsicht walten gelassen werden. Wenn die aufgerufenen IOS-Sprachfunktionen von DSPware nicht unterstützt werden, können unerwartete und nicht deterministische Anruffehler auftreten. Die Fehlerbehebung kann Pfade annehmen, die die Identifizierung des eigentlichen Problems erheblich verzögern. Benutzer sollten sich bewusst sein, wenn eine nicht standardmäßige DSPware verwendet wird, sodass dies keine plötzlichen und frustrierenden Enthüllungsstunden für die Fehlerbehebung werden lässt. Die Benutzer können durch Überprüfung feststellen, dass DSPware installiert ist, die nicht den Standardeinstellungen entspricht, und anhand der Tabelle für die prognostizierte Interaktion im Abschnitt Problembeschreibung eine fundierte Beurteilung durchführen, ob die Wahl von DSPware zu Leistungsproblemen führen kann.

Die Identifizierung einer nicht standardmäßigen DSPware-Bedingung erfolgte zunächst nur durch Überprüfung des Inhalts des Flash-Speichers: und steckplatz0: sowie die Ausgabe des Befehls show voice dsp zur Bestimmung der verwendeten DSPWARE-VERSION. Später wurden IOS-Erweiterungen implementiert, die Benutzer automatisch informieren, wenn DSPware erkannt wird, das nicht der Standardeinstellung entspricht. Folgende Erkennungsmechanismen sind verfügbar:

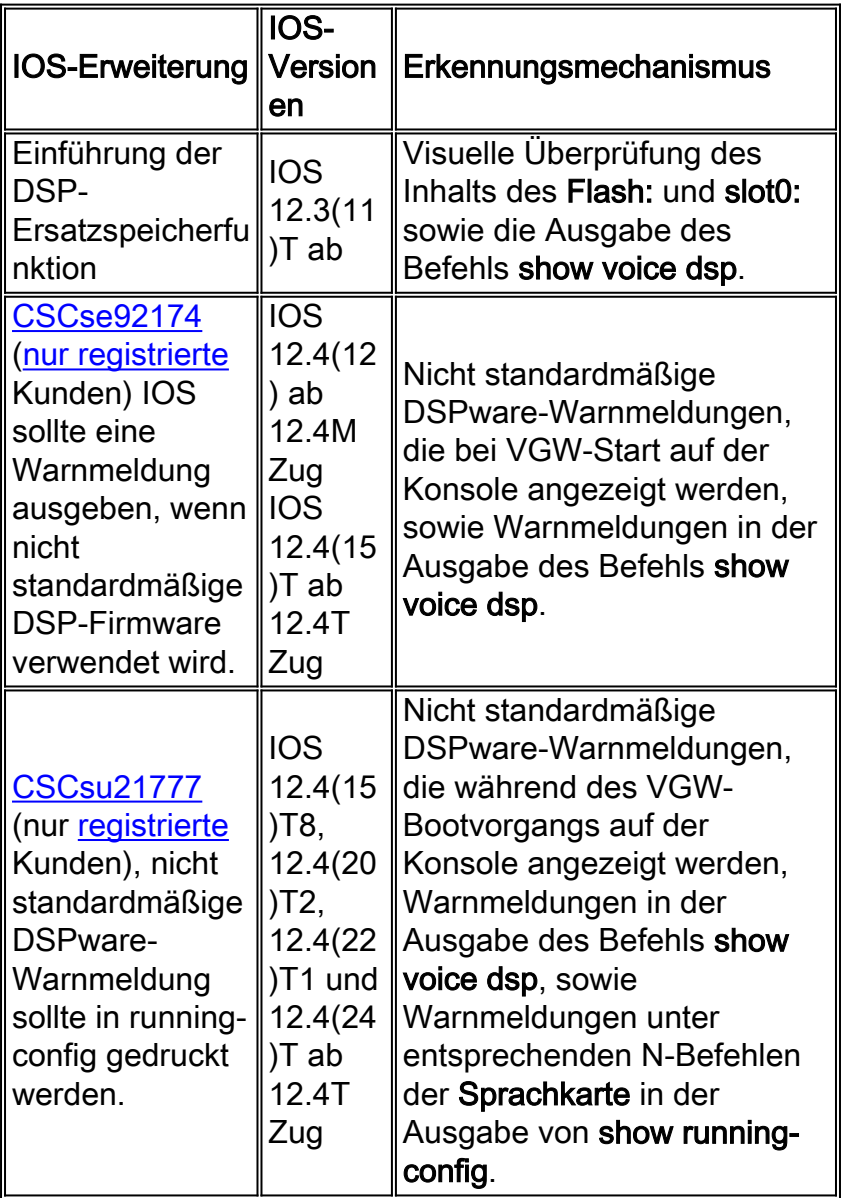

Ein Beispiel für die Ausgabe des Befehls show voice dsp aufgrund der Erweiterung von [CSCse92174](https://tools.cisco.com/bugsearch/bug/CSCse92174) (nur [registrierte](//tools.cisco.com/RPF/register/register.do) Kunden) ist im Abschnitt "Ersatz der Standard-DSPware" zu sehen, in dem eine Warnmeldung angezeigt wird, dass die Standard-DSPware 9.4.7 ist. Die Erweiterung von [CSCsu21777](https://tools.cisco.com/bugsearch/bug/CSCsu21777) (nur [registrierte](//tools.cisco.com/RPF/register/register.do) Kunden) baut auf der früheren Erweiterung auf, indem diese Warnmeldung auch in der Ausgabe des Befehls show running-config unter jedem Befehl für die Sprachkarte N angezeigt wird, wobei N die Chassis-Steckplatznummer ist, in der die Sprach-DSP installiert sind. Die Logik hinter der Warnung, die in der Ausgabe von show running-config und show voice dsp-Befehlen angezeigt wird, besteht darin, Benutzern so viele Möglichkeiten wie möglich zum Erkennen der Nachricht zu bieten. Ein Beispiel für die show running-config auf dem Cisco 3845 VGW zeigt Folgendes:

```
Cisco3845#show running-config | begin voice-card
voice-card 0
  ! Warning! DSPs 1,2,3,4,5,6,7,8,9,10,11,12,13,14,15,16 in slot 0 are using non-default firmware
from device flash:
 ! This is not recommended, the IOS default version is 9.4.7
 no dspfarm
!
voice-card 4
 ! Warning! DSPs 1 in slot 4 are using non-default firmware from device flash:
 ! This is not recommended, the IOS default version is 9.4.7
 no dspfarm
!
```
Wenn eine nicht standardmäßige DSPware identifiziert wird, legen Sie anhand der Predicted Interaction Table im Abschnitt Problembeschreibung fest, ob die Wahl von DSPware zu Leistungsproblemen führen kann. In diesem Fall können Sie die DSPware-Binärdateien aus dem Flash-Speicher löschen: oder slot0:, oder um die Dateien einfach umzubenennen, wenn das Dateisystem diese Funktion unterstützt:

```
Cisco3845#show flash:
-#- --length-- -----date/time------ path
1 40551024 Jan 13 2009 10:14:02 -05:00 c3845-ipvoice_ivs-mz.124-15.T8
2 617212 Jan 13 2009 10:39:52 -05:00 dsp_c5510_flex.rbf
3 617212 Jan 13 2009 10:40:02 -05:00 guido.dsp
4 617212 Jan 13 2009 10:40:10 -05:00 hdv2.dsp
21463040 bytes available (42409984 bytes used)
Cisco3845#rename flash:dsp_c5510_flex.rbf flash:dsp_c5510_flex.rbf-backup
Destination filename [dsp_c5510_flex.rbf-backup]?
Cisco3845#rename flash:guido.dsp flash:guido.dsp-backup
Destination filename [guido.dsp-backup]?
Cisco3845#rename flash:hdv2.dsp flash:hdv2.dsp-backup
Destination filename [hdv2.dsp-backup]?
Cisco3845#
Cisco3845#show flash:
-#- --length-- -----date/time------ path
1 40551024 Jan 13 2009 10:14:02 -05:00 c3845-ipvoice_ivs-mz.124-15.T8
2 617212 Jan 13 2009 16:33:30 -05:00 dsp_c5510_flex.rbf-backup
3 617212 Jan 13 2009 16:33:46 -05:00 guido.dsp-backup
4 617212 Jan 13 2009 16:34:02 -05:00 hdv2.dsp-backup
```
21463040 bytes available (42409984 bytes used)

#### Cisco3845#

Wenn das VGW zu diesem Zeitpunkt neu geladen wird, verwenden die C5510 DSPs die mit dem IOS gebündelte Standard-9.4.7-DSPware.

## <span id="page-15-0"></span>Technischen Support von Cisco kontaktieren

Wenn Sie Fragen zu diesem Dokument haben und weitere Unterstützung benötigen, wenden Sie sich unter Verwendung einer der folgenden Methoden an den [technischen Support von Cisco:](//www.cisco.com/en/US/support/tsd_cisco_worldwide_contacts.html)

- [Erstellen Sie eine Serviceanfrage unter Cisco.com](//tools.cisco.com/ServiceRequestTool/create/launch.do) (nur [registrierte](//tools.cisco.com/RPF/register/register.do) Kunden).
- [Per E-Mail](//www.cisco.com/en/US/support/tsd_cisco_worldwide_contacts.html)
- [Per Telefon](//www.cisco.com/en/US/support/tsd_cisco_worldwide_contacts.html#numbers)

### <span id="page-15-1"></span>Zugehörige Informationen

- [DSP auf NM-HDV2 Funktionsprüfung für 2600XM/2691/2800/3700/3800-Plattformen](//www.cisco.com/en/US/products/hw/modules/ps2617/products_tech_note09186a008039c316.shtml?referring_site=bodynav)
- [Unterstützung von Sprachtechnologie](//www.cisco.com/web/psa/technologies/index.html?c=268436015&referring_site=bodynav)
- [Produkt-Support für Sprach- und Unified Communications](//www.cisco.com/web/psa/products/index.html?c=278875240&referring_site=bodynav)
- [Technischer Support und Dokumentation Cisco Systems](//www.cisco.com/cisco/web/support/index.html?referring_site=bodynav)